# LES VARIABLES D'ENVIRONNEMENT DANS KUBERNETES

# Introduction

Lorsque vous construisez votre pile d'application pour fonction généralement la configuration de base du pod est générale définissant différentes variables d'environnement. Si par exemp créer un pod utilisantvol dimages vous aurez alors besoin de su certaines variables d'environnement, tels que l'adresse, l'uti passe de la base de données. Par ailleurs vous souhaiteriez peu le mot de passe de la base de données en évitant de l'affi parfois, vous voudriez aussi définir tout un ensemble de variab pouvant être partagées par plusieurs conteneurs de votre pods.

Afin de répondre à tous ces besoins, nous verrones donc différentes façons d'injecter des variables d'environnement dans les applications Kubernetes .

# Les types de variables d'environnement

## Le mode basique

Lorsque vous créez un pod, vous pouvez définir des variables d' les conteneurs qui s'exécutent dans le pod ei<mark>env</mark> cduaannst lbe fochhaimep de configuration du pod.

Dans cet exercice, nous créerons un pod qui exécute un contene alpine contenant une variable d'envirorDEMO\_ENV et manaé valeur "Coucou". Voici donc à quoi va ressembler le fichier de configura

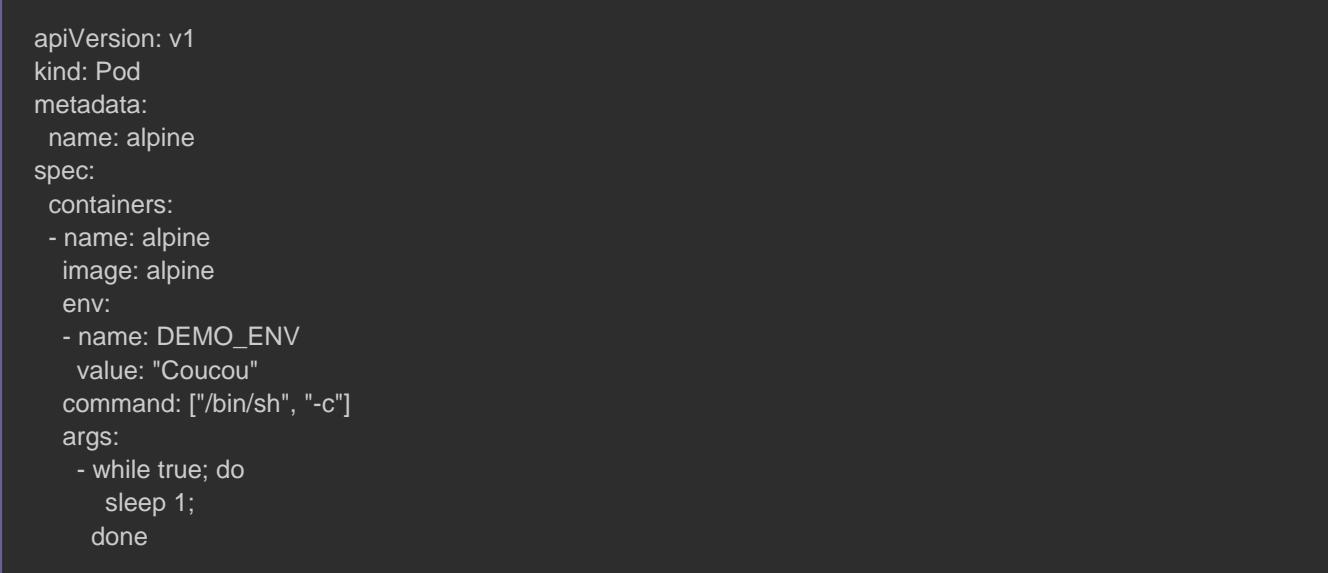

Créez ensuite le pod basé sur le fichier de configuration YAML:

kubectl apply -f pod.yaml

Par la suite, nous allons exécute printencemmin arépentorier les

variables d'environnement disponible dans le conteneur de notre pod :

kubectl exec -it alpine -- printenv | grep DEMO\_ENV

Résultat :

DEMO\_ENV=Coucou

## **ConfigMap**

Dans le cas où vous utilisez les mêmes variables d'environne pods, il est plus intéressant de songeConfigMap ser l'objet

Comment ça marche ? Premièrement vous définissez vos clés e objet ConfigMap et deuxièmement vous les réutienv zdelawossle Pods. Dès lors, quand vous souhaiteriez modifier la d'environnement, vous n'aurez plus qu'à modifier sa va ConfigMap. À l'inverse du mode basique, où vous auriez recti variable d'environnement pour chaque pod.

Pour créer une ConfigMap, soit vous utilise kubectl sloait comma fichier yaml.

Depuis la commande kubectl

Voici à quoi ressemble le prototype de la commande de cré avec l'outil kubectl :

kubectl create configmap <confiMap-name> --from-literal=<key>=<value>

Dans cet exemple nous allons créer une C maconfigmap namencée comme cdb-name et comme vatest , soit :

kubectl create configmap maconfigmap --from-literal=db-name=test

Voici la commande qui ples termlest CdrefigMaps disponibles dans votre cluster

:

kubectl get configmaps

#### Résultat :

NAME DATA AGE maconfigmap 1 2m26s Si vous dédaivulguer la valeur de votre configMap, on exécutera la commande

dessous :

kubectl describe configmap maconfigmap

#### Résultat :

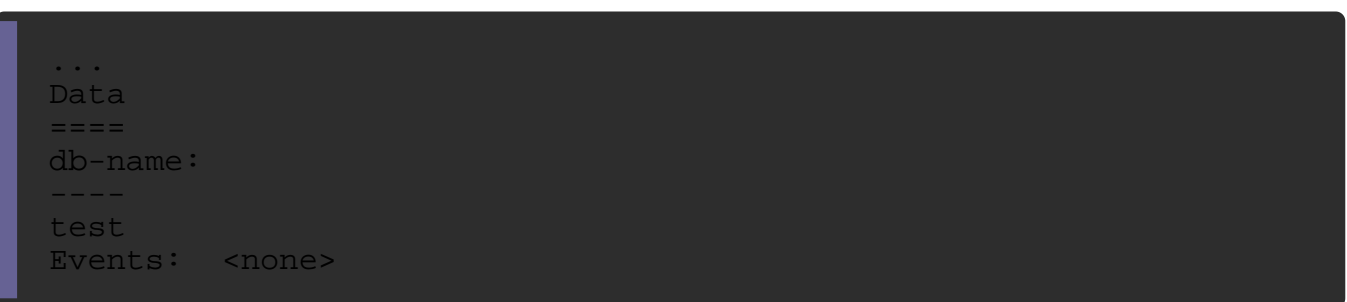

Si vous avez plusieurs clés et valeurs à déclarer, il serait plus toutes les données dans un fichier. Pour ce values.txt ceéez u complétez les données suivantes :

cle-un:valeur-un cle-deux:valeur-deux

Pour utiliser notre fichier, nous utilis--from-file , acquarmentuit :

kubectl create configmap maconfigmap2 --from-file=values.txt

## Vérifions les données configmap2 :

kubectl describe configmaps maconfigmap2

#### Résultat :

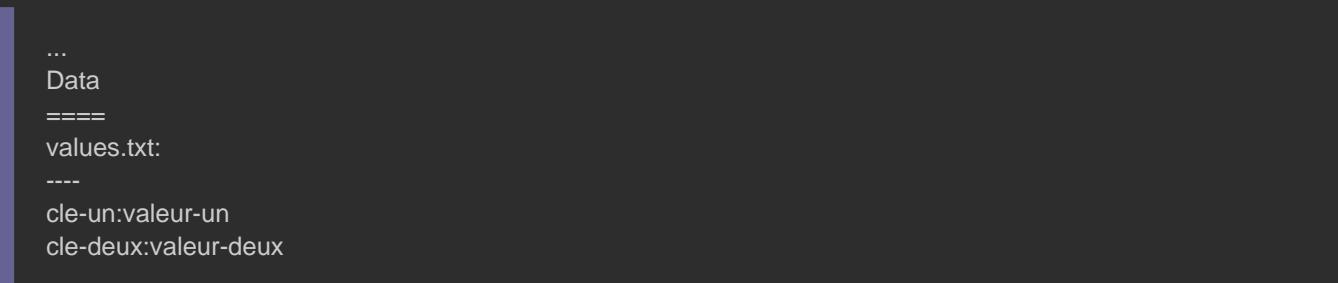

## Utilisation d'un fichier YAML

L'autre manière de créer votre configMap, est d'utiliser un fi exemple, nous créerons une ConfigMap ma-cle coentimonementée valeur

ma-valeur .

apiVersion: v1 kind: ConfigMap metadata: name: test-config data: ma-cle: ma-valeur

### Créez ensuite votre objet ConfigMap avec la commande suivante

kubectl create -f configmapc.yaml

Enfin, vérifions si notre nouveau ConfigMap est bien disponible d

kubectl get configmaps

#### Résultat :

NAME DATA AGE maconfigmap 1 20m maconfigmap2 1 13m test-config 1 3m26s

## Utiliser votre ConfigMap dans une variable d'environnement

Dans le fichier YAML de notre pod, nous aurovalueFrom nation cha de récolter une valeur depuis un objet Kube configMapKeyRef champ pour indiquer à notre master qu'on souhaite récolter cette val de type ConfigMap, ce qui nous donne le fichier YAML suivant :

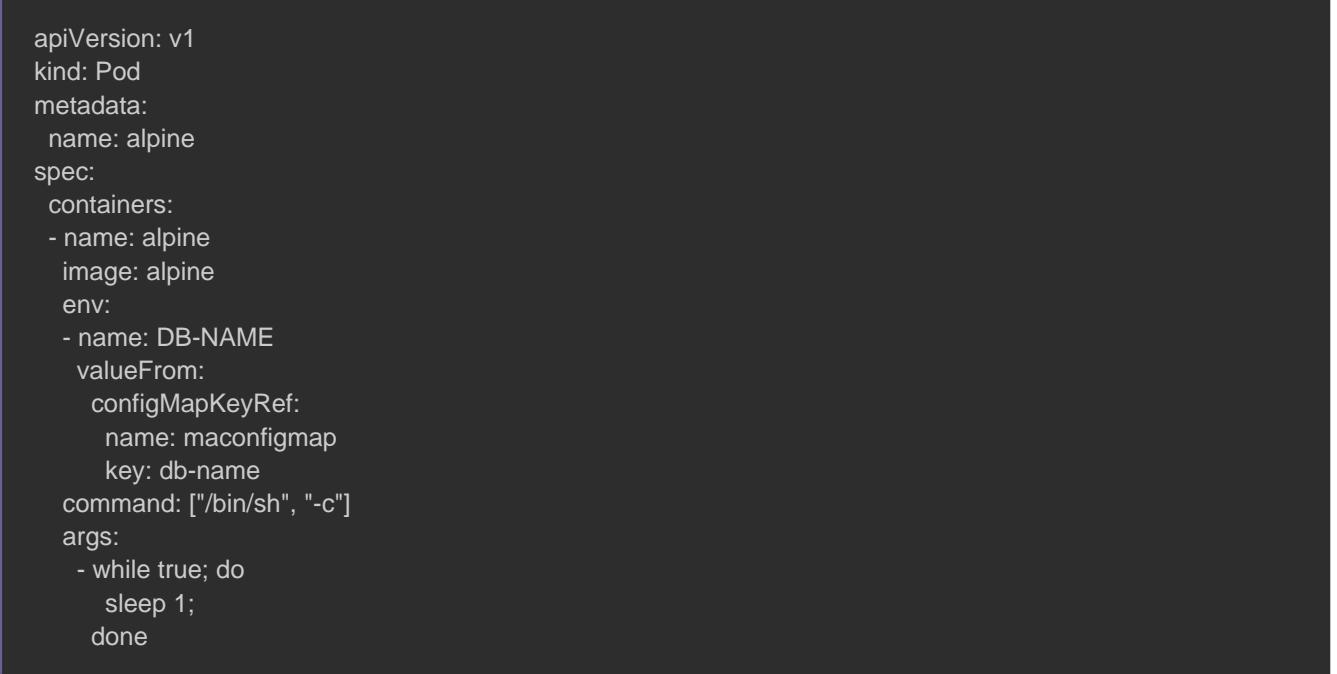

Créez votre pod à l'aide de la commande suivante :

kubectl create -f pod.yaml

Affichons dorénavant, la valeur de notre vari**DB-NAME eenviron** exécutant la commprintenv

kubectl exec -it alpine -- printenv | grep DB-NAME

### Résultat :

DB-NAME=test

## les Secrets

Le Secret sont des objets Kubernetes qui vousstopkeer ent eletgénet de des informations sensibles, telles que des mots de passe, des jetons clés ssh.

Le fonctionnement est similaire à l'objet ConfigMap, vous d dans un objet de type Secret et par la suite vous les réutilisez d

## Depuis la commande kubectl

Comme pour l'objet ConfigMap, vous pouvez u kubectl dæ com f a ç o ncrèer votre objet Secret.

Voici le prototype de la *chubechide* 

kubectl create secret generic <secret-name> --from-literal=<key>=<value>

Dans cet exemple nous allons créer uimonsecret reovremenécomme clé

db-password et comme vapassw0rd, soit :

kubectl create secret generic monsecret --from-literal=db-password=passw0rd

Voici la commande qui plistemiest sectuests disponibles dans votre cluster est la suivant :

kubectl get secrets

#### Résultat :

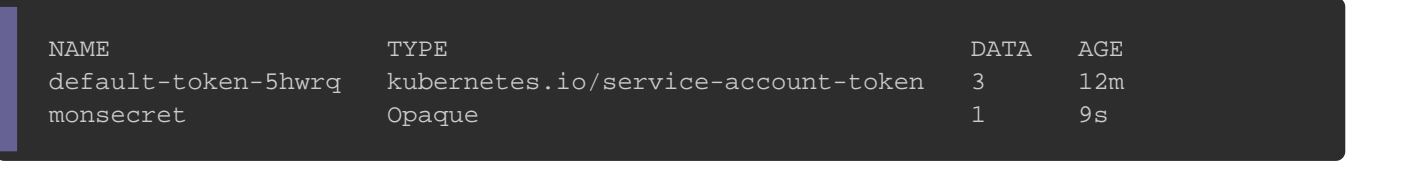

Pour information, les données secrète sases64 nt vous déepsous paz récupérer le hash depuis la commande suivante :

kubectl get secrets monsecret -o yaml

Résultat :

```
apiVersion: v1
data:
 db-password: cGFzc3cwcmQ=
```
### Une fois le hash récGFzc3cwcmQ=:)i, décodez votre secret avec la

commande suivante :

echo "cGFzc3cwcmQ=" | base64 -d

Résultat :

passw0rd

Information

Le codage base64 n est pas une méthode de chiffreme comme identique au texte brut.

Comme pour les ConfigMaps, vous pouvez utiliser un fichier vos données secrètes. Dans cet exemple nous allons crée login.txt contenant les données suivantes :

db-user:admin db-password:p@ssw0rd

Pour créer notre objet secret depuis un fichier, nous u l'argume--from-file, comme suit :

kubectl create secret generic loginsecret --from-file=login.txt

Récupérons la liste des secrets de notre cluster :

### Notre nouveau secret est bien présent :

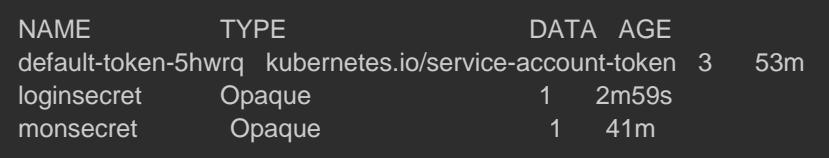

## Utilisation d'un fichier YAML

Dans cet exemple, nous créerons à l'aide d'un fichier yaml, un db-login avec deux clés, sob-user calvéec la vroot iret la db- i password avec la v p@ssw0rd .

Avant toute chose, nous devoconveertoi nous valeurs en base64, soit :

echo "root" | base64 && echo "p@ssw0rd" | base64

#### Résultat :

cm9vdAo= cEBzc3cwcmQK

## Une fois le hash obtenu, on peut commencer par la création

## YAML :

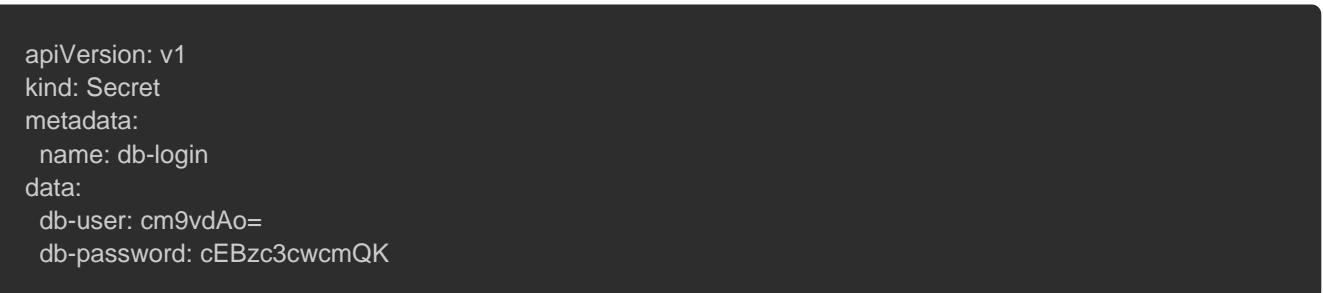

## Créez ensuite votre secret à l'aide la commande suivante :

kubectl create -f secret.yaml

Avant d'utiliser notre objet secret dans un pod, vérifions disponible dans notre cluster :

kubectl get secrets

### c'est bien le cas :

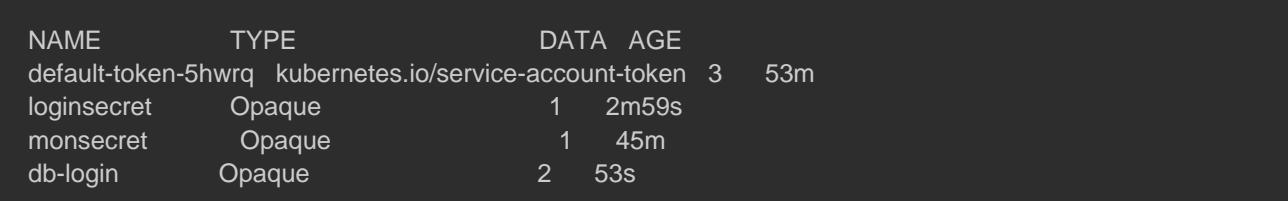

## Utiliser votre secret dans une variable d'environnement

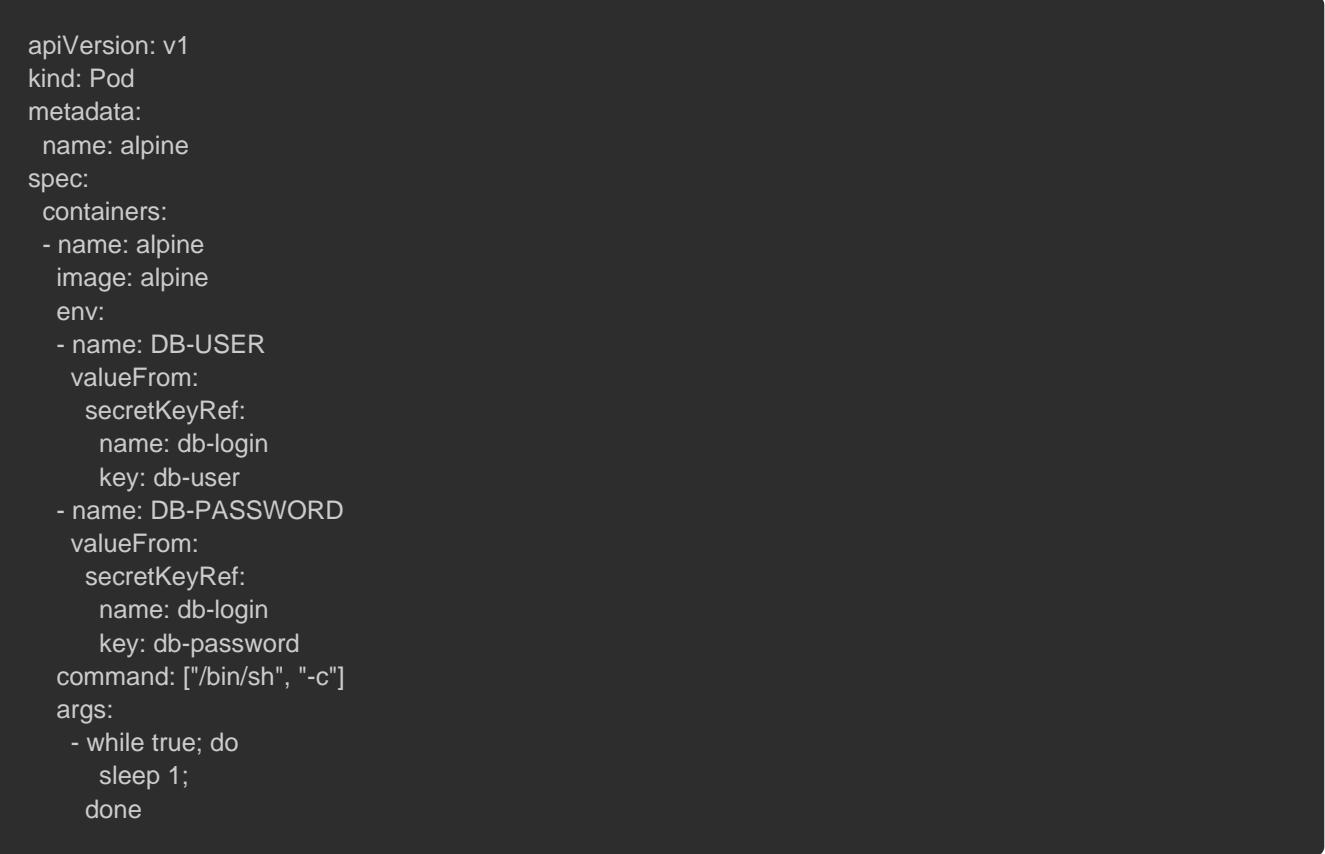

## Créez votre pod :

kubectl create -f pod.yaml

Dorénavant, affichons les valeurs de nos varia DB-USER d'environ

DB-PASSWORD en exécutant la conprintenv

kubectl exec -it alpine -- printenv | grep 'DB-USER\|DB-PASSWORD'

Résultat :

DB-USER=root DB-PASSWORD=p@ssw0rd

# **Conclusion**

Kubernetes nous offre selon nos besoins différentes façon de nos variables d'environnement. Pour vous exercez essayez de cr l'image wordpress.

Voici un aide-mémoire des commandes liées aux variables d'environnement de

#### Kubernetes :

################# ConfigMap ################ # Créer d'une ConfigMap kubectl create configmap <confiMap-name> --from-literal=<key>=<value> # Créer d'un ConfigMap depuis un fichier kubectl create configmap <confiMap-name> --from-file=<filaname> # Lister les ConfigMaps kubectl get configmaps # Récupérer la valeur d'une ConfigMap kubectl describe configmap <confiMap-name> ################# Secrets ################ # Créer d'un Secret kubectl create secret generic <secret-name> --from-literal=<key>=<value> # Créer d'un Secret depuis un fichier kubectl create secret generic <secret-name> --from-file=<filaname>

# Lister les Secrets kubectl get secrets

# Récupérer la valeur d'un Secret kubectl get secrets <confiMap-name> -o yaml echo "<hash>" | base64 -d

# Convertir une valeur en base64 echo "<value>" | base64